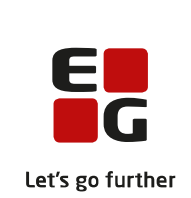

# **Versionsbrev**

## **LUDUS Suite – 13.12.2023**

**LUDUS Web version 2.136.0 LUDUS Kerne version 1.151.0**

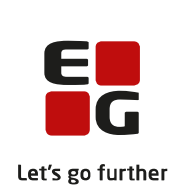

## **Indholdsfortegnelse**

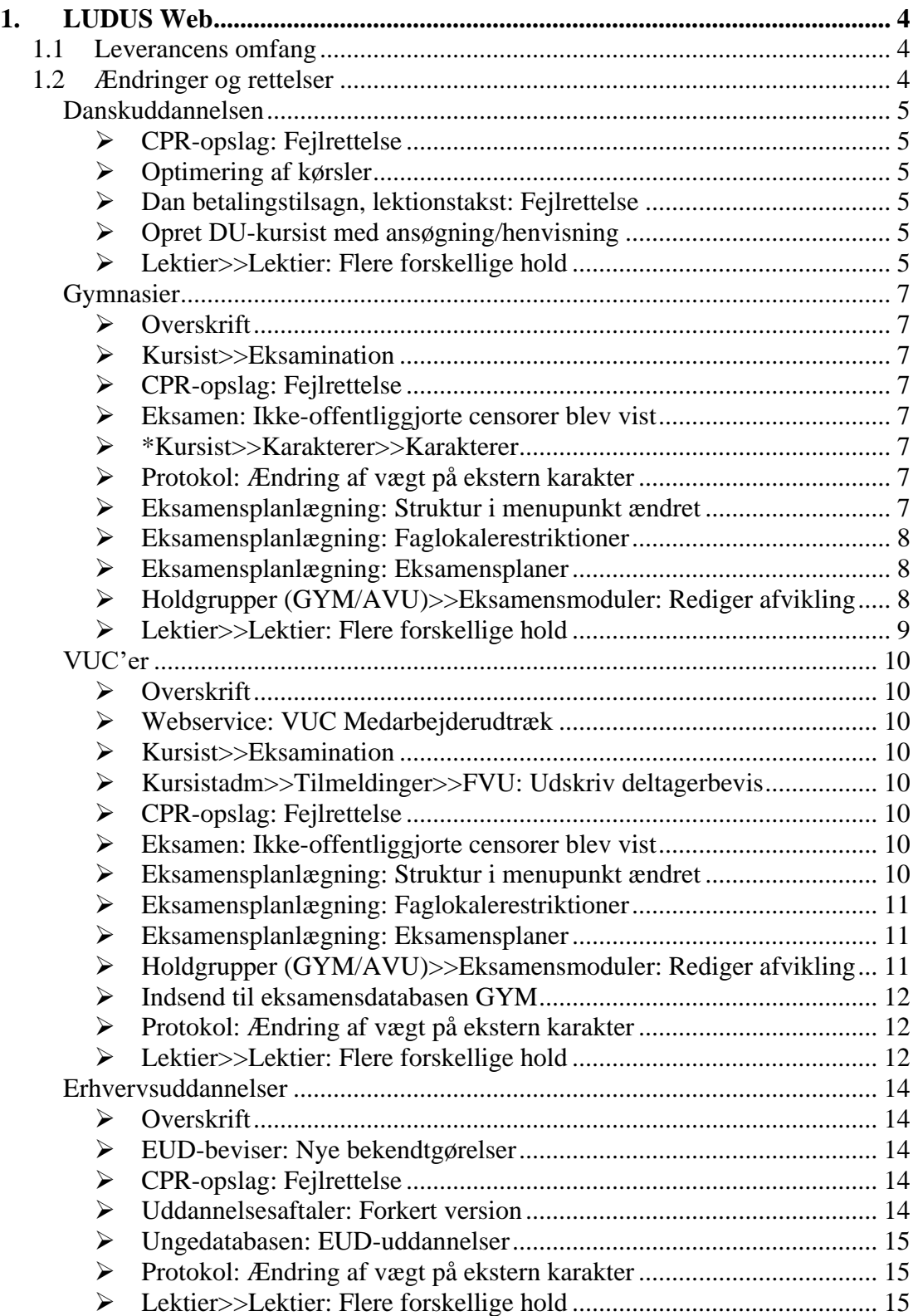

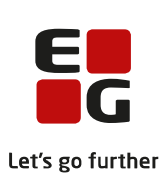

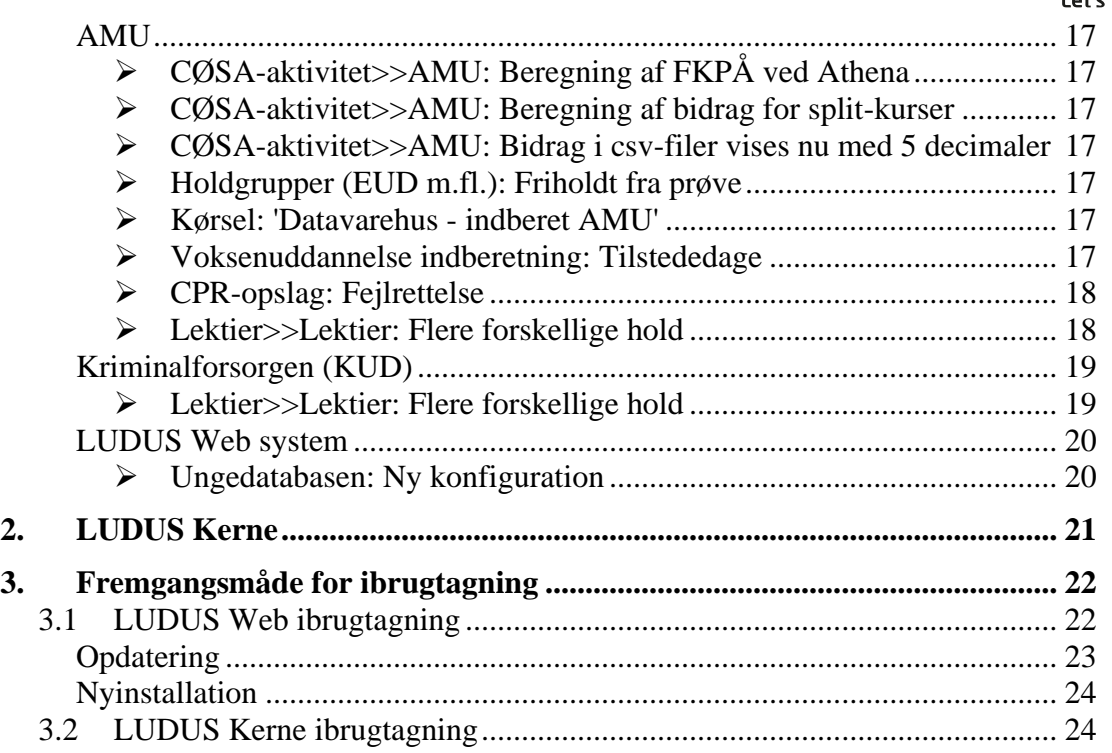

## <span id="page-3-0"></span>**1. LUDUS Web**

## <span id="page-3-1"></span>**1.1 Leverancens omfang**

Installationsfilen til LUDUS Web kan hentes på vores [hjemmeside.](https://ludusftp.eg.dk/ludus-suite/download/)

Inden du foretager en opdatering eller installation, bedes du læse afsnittet [LUDUS](#page-21-1)  [Web ibrugtagning](#page-21-1) på side [22.](#page-21-1)

## <span id="page-3-2"></span>**1.2 Ændringer og rettelser**

Versionsbrevet er opdelt i afsnit svarende til de overordnede skoleformer. Inden for hvert afsnit omtales ændringer og rettelser, som vi i EG mener er særligt relevante for den pågældende skoleform, men dette må ikke ses som en garanti for, at alt relevant er udvalgt.

Vi anbefaler, at hver skole desuden orienterer sig i de afsnit, som er henvendt til andre skoleformer.

Nogle ændringer er relevante for flere skoleformer og vil derfor være omtalt i flere af afsnittene.

### <span id="page-4-0"></span>**Danskuddannelsen**

I dette afsnit omtales ændringer og rettelser, som vi i EG mener er særlig relevante for udbydere af Danskuddannelsen.

Vi anbefaler, at skolen desuden orienterer sig i de afsnit, som er henvendt til andre skoleformer.

#### <span id="page-4-1"></span>➢ **CPR-opslag: Fejlrettelse**

Nogle skoler har oplevet fejl ifm. CPR-opslag, hvis kursisten havde samme fornavn og efternavn. Fejlen er rettet.

#### <span id="page-4-2"></span>➢ **Optimering af kørsler**

Kørslerne i forbindelse med 'Arkivering og sletning af kursister' samt funktionen 'Slet kursister uden aktivitet' under **Arkivering og sletning af kursister** er blevet optimeret, så eventuelle blokeringer i LUDUS Suite undgås.

Det samme er tilfældet med kørslen 'Opdater Kursist-Lærer relation' **Kørsler>>Diverse**.

(Kopieres til alle skoletyperne efter review)

#### <span id="page-4-3"></span>➢ **Dan betalingstilsagn, lektionstakst: Fejlrettelse**

Der kunne opstå en intern fejl, når man dannede betalingstilsagn på henvisninger med lektionstakst, hvis der ikke var tilknyttet en betalingstakst til henvisningen.

Fejlen er rettet, så henvisningen kommer frem på fejllisten ifm. betalingstilsagnsdannelsen, hvis man har valgt 'Ja' i 'Dan betalingstilsagn ved manglende takst på henvisningen'.

#### <span id="page-4-4"></span>➢ **Opret DU-kursist med ansøgning/henvisning**

Holdtilmeldingsfunktionen ifm. funktionerne **Kursistadm>>Ny>>Opret DU-kursist med ansøgning/henvisning** fungerede ikke efter hensigten. Der kunne ikke fremsøges webhold. Fejlen er rettet.

#### <span id="page-4-5"></span>➢ **Lektier>>Lektier: Flere forskellige hold**

I menupunktet Lektier>>Lektier kan kursister og elever nu også se lektier, der er knyttet til hold med følgende formål:

- DU
- FVU
- OBU
- Kursus
- Um (bl.a. brugt på erhvervsskolerne)
- AMU/ÅU

Det samme gælder de dokumenter, som er lagt ind via lektierne.

Tidligere har dette kun være muligt for hold med formålene GYM og AVU.

Kolonnen 'Fag' omdøbt til 'Fag/navn', og indholdet i kolonnen er tilpasset de forskellige formål.

Kolonnen 'Moduler' er omdøbt til 'Hold', da der her nu vises holdets navn, og kolonnerne 'Holdid' og 'Holdstart' er tilføjet, for at uddannelser, der bruger disse som ID på deres hold, stadig har muligheden for at benytte dem.

Lektierne kan også ses af ansatte i **Kursistadm>>Lektier>>Lektier** og **Kursist>>Lektier>>Lektier**.

### <span id="page-6-0"></span>**Gymnasier**

I dette afsnit omtales ændringer og rettelser, som vi i EG mener er særlig relevante for gymnasier.

Vi anbefaler, at skolen desuden orienterer sig i de afsnit, som er henvendt til andre skoleformer.

#### <span id="page-6-1"></span>➢ **Overskrift**

Brødtekst

#### <span id="page-6-2"></span>➢ **Kursist>>Eksamination**

Terminskode fx 2312 vises nu i januar i **Kursist>>Eksamination**, hvis der er tilknyttet eksamens dage i januar på terminskoden.

#### <span id="page-6-3"></span>➢ **CPR-opslag: Fejlrettelse**

Nogle skoler har oplevet fejl ifm. CPR-opslag, hvis kursisten havde samme fornavn og efternavn. Fejlen er rettet.

#### <span id="page-6-4"></span>➢ **Eksamen: Ikke-offentliggjorte censorer blev vist**

I menupunktet **Eksamen** på fanebladene **Min eksamen** og **Samlet oversigt** blev censorer, som ikke var offentliggjort, fejlagtigt vist. Fejlen er rettet.

#### <span id="page-6-5"></span>➢ **\*Kursist>>Karakterer>>Karakterer**

I menupunktet **\*Kursist** på fanebladet **Karakterer>>Karakterer** blev karakterer i de flerfaglige fag ikke vist i 'Afsluttet'-kolonnen, når disse var givet via LUDUS Web under **Karakterer>>Standpunktskarakterer** og efterfølgende overført til undervisningsmodulet som årskarakterer. Fejlen er rettet.

#### <span id="page-6-6"></span>➢ **Protokol: Ændring af vægt på ekstern karakter**

Hvis man fra kursistens **Protokol** ændrede en vægt på en ekstern karakter til et HHX-, STX-, eller HTX-bevis, blev gennemsnittet på beviset ikke beregnet korrekt. Fejlen er rettet.

#### <span id="page-6-7"></span>➢ **Eksamensplanlægning: Struktur i menupunkt ændret**

I menupunktet **Eksamensplanlægning** er strukturen ændret.

Der er implementeret følgende nye faneblade:

**Før planlægning**: Indeholder det tidligere faneblad 'Kontroller' og andre nye funktioner, som håndteres, før selve eksamensplanlægningen påbegyndes

**Eksamensplaner**: Indeholder ny funktionalitet.

**Planlæg skriftlig eksamen**: Indeholder funktionalitet fra det tidligere faneblad 'Skriftlig'.

**Planlæg mundtlig eksamen**: Indeholder funktionalitet fra det tidligere faneblad 'Planlæg dage'. Samtidig er metoden til at vælge funktioner ved planlægning af mundtlig eksamen ændret til knapper eller fordelt på faneblade.

#### <span id="page-7-0"></span>➢ **Eksamensplanlægning: Faglokalerestriktioner**

I menupunktet **Eksamensplanlægning>>Før planlægning** er fanebladet **Faglokalerestriktioner** tilføjet**.** Funktionaliteten er flyttet fra LUDUS Kerne, hvor funktionen hed 'Fagcirkler'.

#### <span id="page-7-1"></span>➢ **Eksamensplanlægning: Eksamensplaner**

I menupunktet **Eksamensplanlægning** er der implementeret et nyt faneblad **Eksamensplaner**, hvorfra der kan oprettes en eksamensplan.

En eksamensplan kan markeres 'Udgået' og kan derefter ikke vælges fx på fanebladet **Planlæg mundtlig eksamen**. Derudover kan en eksamensplan slettes, når den ikke længere skal anvendes.

Til eksamensplanen er der tilføjet følgende funktioner:

- Find eksamensmoduler
- Vis eksamensmoduler
- Opdater plan
- Vis opdateringslog

De sidste funktioner til fanebladet **Eksamensplaner** følger i de næste versioner af LUDUS Web.

#### <span id="page-7-2"></span>➢ **Holdgrupper (GYM/AVU)>>Eksamensmoduler: Rediger afvikling**

I menupunktet **Holdgrupper (GYM/AVU)** er der tilføjet mulighed for at redigere afvikling på eksamensmoduler.

Funktionen 'Rediger afvikling' kan tilgås ved at klikke på de 3 blå prikker til venstre for et eksamensmodul følgende steder:

• **Holdgrupper (GYM/AVU)>>Holdgrupper>>Basis** i afsnittet 'Eksamensmoduler' nederst til højre

## • **Holdgrupper (GYM/AVU)>>Holdgrupper>> Eksamensmoduler for hold**

#### • **Holdgrupper (GYM/AVU)>>Eksamensmoduler**

#### <span id="page-8-0"></span>➢ **Lektier>>Lektier: Flere forskellige hold**

I menupunktet Lektier>>Lektier kan kursister og elever nu også se lektier, der er knyttet til hold med følgende formål:

- DU
- FVU
- OBU
- Kursus
- Um (bl.a. brugt på erhvervsskolerne)
- AMU/ÅU

Det samme gælder de dokumenter, som er lagt ind via lektierne.

Tidligere har dette kun være muligt for hold med formålene GYM og AVU.

Kolonnen 'Fag' omdøbt til 'Fag/navn', og indholdet i kolonnen er tilpasset de forskellige formål.

Kolonnen 'Moduler' er omdøbt til 'Hold', da der her nu vises holdets navn, og kolonnerne 'Holdid' og 'Holdstart' er tilføjet, for at uddannelser, der bruger disse som ID på deres hold, stadig har muligheden for at benytte dem.

Lektierne kan også ses af ansatte i **Kursistadm>>Lektier>>Lektier** og **Kursist>>Lektier>>Lektier**.

## <span id="page-9-0"></span>**VUC'er**

I dette afsnit omtales ændringer og rettelser, som vi i EG mener er særlig relevante for VUC'er.

Vi anbefaler, at skolen desuden orienterer sig i de afsnit, som er henvendt til andre skoleformer.

#### <span id="page-9-1"></span>➢ **Overskrift**

Brødtekst

#### <span id="page-9-2"></span>➢ **Webservice: VUC Medarbejderudtræk**

Der er implementeret en parameter for udtrækket, så personnummer samt UNI-loginoplysninger kan udelades fra data. Parameteret hedder:

medtagPersonligeOpl=true/false (Værdien skal enten være 'true' eller 'false').

#### <span id="page-9-3"></span>➢ **Kursist>>Eksamination**

I **Kursist>>Eksamination** vises en terminskode nu også i den efterfølgende måned, hvis der er tilknyttet eksamensdage på terminskoden i den måned.

Eksempel: Terminskoden 2312 vises nu i januar, hvis der er tilknyttet eksamensdage i januar.

#### <span id="page-9-4"></span>➢ **Kursistadm>>Tilmeldinger>>FVU: Udskriv deltagerbevis**

På et FVU-forløb er 'Print deltagerbevis' omdøbt til 'Udskriv deltagerbevis', og funktionen henter nu underskrift til beviset på samme måde, som det f.eks. gælder for avu og HF, dvs. at underskriften hentes enten fra **LUDUS Web System>>Indstillinger>>Konfiguration>>Underskrifter til beviser m.m.** eller **LUDUS Web System>>Indstillinger>>Konfiguration>>Medarbejderunderskrift til beviser m.m.**.

#### <span id="page-9-5"></span>➢ **CPR-opslag: Fejlrettelse**

Nogle skoler har oplevet fejl ifm. CPR-opslag, hvis kursisten havde samme fornavn og efternavn. Fejlen er rettet.

#### <span id="page-9-6"></span>➢ **Eksamen: Ikke-offentliggjorte censorer blev vist**

I menupunktet **Eksamen** på fanebladene **Min eksamen** og **Samlet oversigt** blev censorer, som ikke var offentliggjort, fejlagtigt vist. Fejlen er rettet.

#### <span id="page-9-7"></span>➢ **Eksamensplanlægning: Struktur i menupunkt ændret**

I menupunktet **Eksamensplanlægning** er strukturen ændret.

Der er implementeret følgende nye faneblade:

**Før planlægning**: Indeholder det tidligere faneblad 'Kontroller' og andre nye funktioner, som håndteres, før selve eksamensplanlægningen påbegyndes

**Eksamensplaner**: Indeholder ny funktionalitet.

**Planlæg skriftlig eksamen**: Indeholder funktionalitet fra det tidligere faneblad 'Skriftlig'.

**Planlæg mundtlig eksamen**: Indeholder funktionalitet fra det tidligere faneblad 'Planlæg dage'. Samtidig er metoden til at vælge funktioner ved planlægning af mundtlig eksamen ændret til knapper eller fordelt på faneblade.

#### <span id="page-10-0"></span>➢ **Eksamensplanlægning: Faglokalerestriktioner**

I menupunktet **Eksamensplanlægning>>Før planlægning** er fanebladet **Faglokalerestriktioner** tilføjet**.** Funktionaliteten er flyttet fra LUDUS Kerne, hvor funktionen hed 'Fagcirkler'.

#### <span id="page-10-1"></span>➢ **Eksamensplanlægning: Eksamensplaner**

I menupunktet **Eksamensplanlægning** er der implementeret et nyt faneblad **Eksamensplaner**, hvorfra der kan oprettes en eksamensplan.

En eksamensplan kan markeres 'Udgået' og kan derefter ikke vælges fx på fanebladet **Planlæg mundtlig eksamen**. Derudover kan en eksamensplan slettes, når den ikke længere skal anvendes.

Til eksamensplanen er der tilføjet følgende funktioner:

- Find eksamensmoduler
- Vis eksamensmoduler
- Opdater plan
- Vis opdateringslog

De sidste funktioner til fanebladet **Eksamensplaner** følger i de næste versioner af LUDUS Web.

#### <span id="page-10-2"></span>➢ **Holdgrupper (GYM/AVU)>>Eksamensmoduler: Rediger afvikling**

I menupunktet **Holdgrupper (GYM/AVU)** er der tilføjet mulighed for at redigere afvikling på eksamensmoduler.

Funktionen 'Rediger afvikling' kan tilgås ved at klikke på de 3 blå prikker til venstre for et eksamensmodul følgende steder:

• **Holdgrupper (GYM/AVU)>>Holdgrupper>>Basis** i afsnittet 'Eksamensmoduler' nederst til højre

- **Holdgrupper (GYM/AVU)>>Holdgrupper>> Eksamensmoduler for hold**
- **Holdgrupper (GYM/AVU)>>Eksamensmoduler**

#### <span id="page-11-0"></span>➢ **Indsend til eksamensdatabasen GYM**

Flere skoler har efter afvikling af kørslen 'Indsend til eksamensdatabasen GYM' oplevet af få denne fejlmeddelelse:

"Der opstod fejl ved indsendelse af karakterer: Webservice-fejl: Webservice-fejl ved indsend karakterer - Der mangler evalueringsform for faget: 5011, niveau: -, karakterskala: 7TRIN, karakterType: EKS."

Med denne release har vi tilføjet et kursistnr. i beskeden, hvilket gør det muligt at finde frem til den kursist, som har tilknyttet et fag, som gør, at kørslen fejler.

#### <span id="page-11-1"></span>➢ **Protokol: Ændring af vægt på ekstern karakter**

Hvis man fra kursistens **Protokol** ændrede en vægt på en ekstern karakter til et HFE-, HF2-, SOF- eller GIF-bevis, blev gennemsnittet på beviset ikke beregnet korrekt. Fejlen er rettet.

#### <span id="page-11-2"></span>➢ **Lektier>>Lektier: Flere forskellige hold**

I menupunktet Lektier>>Lektier kan kursister og elever nu også se lektier, der er knyttet til hold med følgende formål:

- DU
- FVU
- OBU
- Kursus
- Um (bl.a. brugt på erhvervsskolerne)
- AMU/ÅU

Det samme gælder de dokumenter, som er lagt ind via lektierne.

Tidligere har dette kun være muligt for hold med formålene GYM og AVU.

Kolonnen 'Fag' omdøbt til 'Fag/navn', og indholdet i kolonnen er tilpasset de forskellige formål.

Kolonnen 'Moduler' er omdøbt til 'Hold', da der her nu vises holdets navn, og kolonnerne 'Holdid' og 'Holdstart' er tilføjet, for at uddannelser, der bruger disse som ID på deres hold, stadig har muligheden for at benytte dem.

Lektierne kan også ses af ansatte i **Kursistadm>>Lektier>>Lektier** og **Kursist>>Lektier>>Lektier**.

#### <span id="page-13-0"></span>**Erhvervsuddannelser**

I dette afsnit omtales ændringer og rettelser, som vi i EG mener er særlig relevante for udbydere af erhvervsuddannelser.

Vi anbefaler, at skolen desuden orienterer sig i de afsnit, som er henvendt til andre skoleformer.

## <span id="page-13-1"></span>➢ **Overskrift**

Brødtekst

#### <span id="page-13-2"></span>➢ **EUD-beviser: Nye bekendtgørelser**

Undervisningsministeriet har opdateret nedenstående 2 bekendtgørelser på EUDbeviser.

- Bekendtgørelse nr. 953 af 22. juni 2023 om erhvervsuddannelser med senere ændringer.
- Bekendtgørelse nr. 555 af 27. april 2022 om grundfag, erhvervsfag, erhvervsrettet andetsprogsdansk og kombinationsfag i erhvervsuddannelserne og om adgangskurser til erhvervsuddannelserne.

Vi har derfor ændret bagsiden af nedenstående EUD-beviser til de nye bekendtgørelser jvf. undervisningsministeriets vejledning:

- Bevis for gennemført grundlæggende praktisk oplæring (Ny mesterlære)
- Erklæring om gennemført undervisning
- Erhvervsrettet påbygning
- Grundforløbsbevis,
- Grundforløbsbevis plus
- Skolebevis
- Skolevejledning

På 'Skolebeviset' har vi desuden tilføjet tekst for kvalifikationsramme på bagsiden af beviset.

#### <span id="page-13-3"></span>➢ **CPR-opslag: Fejlrettelse**

Nogle skoler har oplevet fejl ifm. CPR-opslag, hvis kursisten havde samme fornavn og efternavn. Fejlen er rettet.

#### <span id="page-13-4"></span>➢ **Uddannelsesaftaler: Forkert version**

En skole har oplevet, at en VFP-aftale blev indlæst med en forkert version. Fejlen er rettet.

#### <span id="page-14-0"></span>➢ **Ungedatabasen: EUD-uddannelser**

Efter en tidligere rettelse i august 2023 blev EUD-uddannelser i GF2-forløb, der fuldføres uden fortsættelse på hovedforløb (HF), ikke korrekt indberettet på grund af manglende forskel i CØSA-formål mellem GF2- og HF-forløb. Ungedatabasen kan ikke skelne mellem GF2- og HF-forløb, da de deler samme CØSA-formål for den enkelte uddannelse.

Hvis der indmeldes "Gennemført" for et GF2-forløb, kan der efterfølgende ikke oprettes et hovedforløb, da de har samme CØSA-formål. Derfor indsendes der nu ikke "Gennemført" til Ungedatabasen på GF2-delen til EUD-uddannelser, men kun til hovedforløbet.

For at imødekomme de elever, som gennemfører et GF2-forløb, men som ikke fortsætter på et hovedforløbet, er der nu oprettet mulighed for at indsende "Afbrudt" med årsagen "Fuldført GF2 - fortsætter ej".

I **LUDUS Web system** under **Indstillinger>>Kommunikation med eksterne systemer>>Ungedatabasen** er følgende konfigurationsmulighed tilføjet: Max antal dage fra gennemført GF2 til HF skal være startet (EUD)

Antallet af dage er som udgangspunkt sat til 45.

Hvis datoen overskrider det angivne antal dage, indberettes enten "GF2 fuldført - fortsætter ej" (kode 110), hvis der er en bevisdato til GF2-forløbet, eller "Ingen kontakt" (kode 106) hvis GF2-forløbet er afsluttet uden bevisdato.

#### <span id="page-14-1"></span>➢ **Protokol: Ændring af vægt på ekstern karakter**

Hvis man i kursistens **Protokol** i menupunktet **Kursistadm**>>**EUX-bevis** ændrede en vægt på en ekstern karakter til et EUX-bevis, blev gennemsnittet på beviset ikke beregnet korrekt. Fejlen er rettet.

#### <span id="page-14-2"></span>➢ **Lektier>>Lektier: Flere forskellige hold**

I menupunktet Lektier>>Lektier kan kursister og elever nu også se lektier, der er knyttet til hold med følgende formål:

- DU
- FVU
- OBU
- Kursus
- Um (bl.a. brugt på erhvervsskolerne)
- AMU/ÅU

Det samme gælder de dokumenter, som er lagt ind via lektierne.

Tidligere har dette kun være muligt for hold med formålene GYM og AVU.

Kolonnen 'Fag' omdøbt til 'Fag/navn', og indholdet i kolonnen er tilpasset de forskellige formål.

Kolonnen 'Moduler' er omdøbt til 'Hold', da der her nu vises holdets navn, og kolonnerne 'Holdid' og 'Holdstart' er tilføjet, for at uddannelser, der bruger disse som ID på deres hold, stadig har muligheden for at benytte dem.

Lektierne kan også ses af ansatte i **Kursistadm>>Lektier>>Lektier** og **Kursist>>Lektier>>Lektier**.

### <span id="page-16-0"></span>**AMU**

I dette afsnit omtales ændringer og rettelser, som vi i EG mener er særlig relevante for udbydere af AMU.

Vi anbefaler, at skolen desuden orienterer sig i de afsnit, som er henvendt til andre skoleformer.

#### <span id="page-16-1"></span>➢ **CØSA-aktivitet>>AMU: Beregning af FKPÅ ved Athena**

Ved en fejl blev der ved beregning af bidrag, når standard-TMK'en var FKAT, ikke beregnet administrationstakst (FKPÅ). Fejlen er rettet.

#### <span id="page-16-2"></span>➢ **CØSA-aktivitet>>AMU: Beregning af bidrag for split-kurser**

En fejl i beregning af bidrag i forbindelse med split-kurser, kan have betydet, at skolen har fået beregnet bidrag for kursister, der ikke har været til stede på første eller anden dag af første modul. Fejlen kan være sket for deltagere, hvor 'Timer pr. dag' på holdet har været mindre end 7,40 timer.

Ved en fremtidig supplerende indberetning, vil alle kursister bliver genberegnet. Alle kursister vil dermed blive slettet, og for kursister, der har været til stede på første eller anden dag, vil der blive beregnet bidrag på ny.

#### <span id="page-16-3"></span>➢ **CØSA-aktivitet>>AMU: Bidrag i csv-filer vises nu med 5 decimaler**

I eksportfilerne på henholdsvis **EDUP - Modtaget** og **EDUP - Sendt** er bidraget fejlagtigt blevet afrundet til to decimaler. Da bidrag kan have op til fem decimaler, er eksportfilerne nu rettet, så kolonnen 'Bidrag' indeholder fem decimaler.

#### <span id="page-16-4"></span>➢ **Holdgrupper (EUD m.fl.): Friholdt fra prøve**

I menupunktet **Holdgrupper (EUD m.fl.)** medtages markeringen 'Friholdt fra prøve' på de enkelte hold i holdgruppen nu ved kopiering af en holdgruppe.

Markeringen 'Friholdt fra prøve' kan ses ved redigering af et webhold på fanebladet **Undervisning**.

#### <span id="page-16-5"></span>➢ **Kørsel: 'Datavarehus - indberet AMU'**

Ved afvikling af kørslen 'Datavarehus - indberet AMU' indberettes webhold med samme fag og niveau i en holdgruppe nu som én 'FKB, mål og delmål' for kursisten.

#### <span id="page-16-6"></span>➢ **Voksenuddannelse indberetning: Tilstededage**

Flere skoler har i forbindelse med synkronisering med voksenuddannelse fået fejlen 'Tilstede-81 Tekst: For mange tilstededage for kursist ...'. Indberetningen er derfor ændret, så tilstededage nu sendes til voksenuddannelse i kronologisk rækkefølge, så den første dato sendes først.

#### <span id="page-17-0"></span>➢ **CPR-opslag: Fejlrettelse**

Nogle skoler har oplevet fejl ifm. CPR-opslag, hvis kursisten havde samme fornavn og efternavn. Fejlen er rettet.

#### <span id="page-17-1"></span>➢ **Lektier>>Lektier: Flere forskellige hold**

I menupunktet Lektier>>Lektier kan kursister og elever nu også se lektier, der er knyttet til hold med følgende formål:

- DU
- FVU
- OBU
- Kursus
- Um (bl.a. brugt på erhvervsskolerne)
- AMU/ÅU

Det samme gælder de dokumenter, som er lagt ind via lektierne.

Tidligere har dette kun være muligt for hold med formålene GYM og AVU.

Kolonnen 'Fag' omdøbt til 'Fag/navn', og indholdet i kolonnen er tilpasset de forskellige formål.

Kolonnen 'Moduler' er omdøbt til 'Hold', da der her nu vises holdets navn, og kolonnerne 'Holdid' og 'Holdstart' er tilføjet, for at uddannelser, der bruger disse som ID på deres hold, stadig har muligheden for at benytte dem.

Lektierne kan også ses af ansatte i **Kursistadm>>Lektier>>Lektier** og **Kursist>>Lektier>>Lektier**.

## <span id="page-18-0"></span>**Kriminalforsorgen (KUD)**

I dette afsnit omtales ændringer og rettelser, som vi i EG mener er særlig relevante for udbyderen af KUD.

Vi anbefaler, at skolen desuden orienterer sig i de afsnit, som er henvendt til andre skoleformer.

#### <span id="page-18-1"></span>➢ **Lektier>>Lektier: Flere forskellige hold**

I menupunktet Lektier>>Lektier kan kursister og elever nu også se lektier, der er knyttet til hold med følgende formål:

- DU
- FVU
- OBU
- Kursus
- Um (bl.a. brugt på erhvervsskolerne)
- $\bullet$  AMU/ÅU

Det samme gælder de dokumenter, som er lagt ind via lektierne.

Tidligere har dette kun være muligt for hold med formålene GYM og AVU.

Kolonnen 'Fag' omdøbt til 'Fag/navn', og indholdet i kolonnen er tilpasset de forskellige formål.

Kolonnen 'Moduler' er omdøbt til 'Hold', da der her nu vises holdets navn, og kolonnerne 'Holdid' og 'Holdstart' er tilføjet, for at uddannelser, der bruger disse som ID på deres hold, stadig har muligheden for at benytte dem.

Lektierne kan også ses af ansatte i **Kursistadm>>Lektier>>Lektier** og **Kursist>>Lektier>>Lektier**.

## <span id="page-19-0"></span>**LUDUS Web system**

I dette afsnit omtales rettelser og ændringer i LUDUS Web systemdel.

#### <span id="page-19-1"></span>➢ **Ungedatabasen: Ny konfiguration**

I **LUDUS Web system** under **Indstillinger>>Kommunikation med eksterne systemer>>Ungedatabasen** er følgende konfigurationsmulighed tilføjet: Max antal dage fra gennemført GF2 til HF skal være startet (EUD)

Antallet af dage er som udgangspunkt sat til 45.

## <span id="page-20-0"></span>**2. LUDUS Kerne**

Ingen ændringer.

## <span id="page-21-0"></span>**3. Fremgangsmåde for ibrugtagning**

## <span id="page-21-1"></span>**3.1 LUDUS Web ibrugtagning**

Læs eventuelt den generelle vejledning **Installation og konfiguration af LUDUS Web**, og følg anvisningerne nedenfor. LUDUS Web kan kun installeres på 64-bit-maskiner.

## <span id="page-22-0"></span>**Opdatering**

- Der skal være installeret Java version 8 på serveren.
- Stop servicen LUDUS Web.
- Hent installationsfilen for LUDUS Web fra denne internetadresse: https://ludusftp.eg.dk/ludus-suite/download/ Bemærk minimumskravet på 8 GB ledig RAM til rådighed for LUDUS Web. Installationsprogrammet finder den hidtil benyttede mappe og foreslår at anvende denne – dette skal normalt blot godkendes.
- Filen konfigurator bat skal afvikles. Denne konfigurator findes i installationsmappen til LUDUS Web. Konfiguratoren husker de senest benyttede værdier, herunder tildelt RAM. Det er derfor tilstrækkeligt blot at godkende alle valg ved afviklingen.

Den samme batchfil kan benyttes til at ændre parametrene på et vilkårligt tidspunkt (ændringer har dog først effekt ved genstart af LUDUS Web). Der er disse muligheder:

- Her vises de aktuelt anvendte værdier for databaseserverens navn eller IPadresse, samt et portnummer til kommunikationen mellem webserveren og databaseserveren. Normalt godkendes bare. Værdien VUC for databasens navn må ikke ændres.
	- o Her vises den aktuelt anvendte værdi for dokumentserverens navn samt et portnummer til kommunikationen mellem webserveren og dokumentserveren. Normalt godkendes bare.
	- o Her vises den hidtil anvendte grænse for dokumenters størrelse (default 20 MB). Angiv eventuelt en anden værdi.
	- o Angiv, om der skal være adgang til mobil-applikationen.
	- o Her vises de hidtil anvendte værdier for serverens parametre (hukommelse, porte og servertype). Normalt godkendes bare.
	- o Her er det muligt at skifte fra det aktuelt benyttede TLS-certifikat til et andet. Normalt bør man undlade at skifte.
	- o Her kan det angives, om man vil importere en nøglefil fra OneTwoX.
	- o Til sidst kan du ændre adgangskoden til systemdelen af LUDUS Web og angive antallet af tilladte forsøg, inden adgangen spærres. Hvis adgangen er blevet spærret, genetableres den ved at afvikle konfigurator.bat.
- Start servicen LUDUS Web. Hvis databasens version er en anden, end den installerede version af LUDUS Web forventer, starter servicen ikke, og der vil blive skrevet en fejlmeddelelse i LUDUSWeb.log.

#### <span id="page-23-0"></span>**Nyinstallation**

- Der skal inden installationen af LUDUS Web være installeret Java version 8 på serveren.
- Hent den nyeste installationsfil for LUDUS Web fra denne internetadresse: https://ludusftp.eg.dk/ludus-suite/download/
- Installationsprogrammet foreslår en standardmappe til installationen, men man kan vælge en anden.
	- Bemærk minimumskravet på 8 GB ledig RAM til rådighed for LUDUS Web.
- Ved afslutningen af installationen kommer der en fejlmeddelelse: Der opstod en fejl under afviklingen af LUDUS Web konfigurator. Når denne meddelelse kommer, skal man omdøbe en fil i en undermappe til installationsmappen. I undermappen config er der dannet en fil med navnet ludus2.ini.csc. Denne fil skal omdøbes til ludus2.ini.
- Start filen konfigurator.bat i installationsmappen. Dette åbner et konfigurationsvindue.
	- o Angiv databaseserverens navn eller IP-adresse, samt et portnummer til kommunikationen mellem webserveren og databaseserveren. Værdien "VUC" for databasens navn må ikke ændres.
	- o Angiv navnet på dokumentserveren samt et portnummer til kommunikationen mellem webserveren og dokumentserveren.
	- o Godkend grænsen på 20 MB for dokumenters størrelse, eller indtast en anden værdi.
	- o Angiv, om der skal være adgang til mobil-applikationen.
	- o Angiv de ønskede værdier for serverens parametre (hukommelse, porte og servertype). Kontakt eventuelt EG i tvivlstilfælde.
	- o Her er det muligt at angive, om man ønsker at benytte det TLScertifikat, som kan genereres automatisk, eller man ønsker at benytte et separat indkøbt TSL-certifikat.
	- o Her kan det angives, om man vil importere en nøglefil fra OneTwoX.
	- o Til sidst skal du angive en adgangskode til systemdelen af LUDUS Web og angive antallet af tilladte forsøg, inden adgangen spærres. Hvis adgangen er blevet spærret, genetableres den ved at afvikle konfigurator.bat.
- Start servicen LUDUS Web. Hvis databasens version er en anden, end den installerede version af LUDUS Web forventer, starter servicen ikke, og der vil blive skrevet en fejlmeddelelse i LUDUSWeb.log.

## <span id="page-23-1"></span>**3.2 LUDUS Kerne ibrugtagning**

- 1. Husk, at der skal tages en sikkerhedskopi af databasen.
- 2. LUDUS Web Servicen skal stoppes, imens databasen opdateres.
- 3. Installér det nyeste LUDUS Kerne programmel på alle arbejdsstationer.
- 4. Installér Databaseopdatering på databaseserver.

5. Hvis releasen indeholder rapporter: Installér LUDUS rapporter på alle arbejdsstationer.